## Package 'distill'

May 12, 2022

<span id="page-0-0"></span>Type Package

Title 'R Markdown' Format for Scientific and Technical Writing

Version 1.4

Description Scientific and technical article format for the web. 'Distill' articles feature attractive, reader-friendly typography, flexible layout options for visualizations, and full support for footnotes and citations.

License Apache License 2.0

URL <https://github.com/rstudio/distill>,

<https://pkgs.rstudio.com/distill>

BugReports <https://github.com/rstudio/distill/issues>

**Imports** base64enc, bookdown  $(>= 0.8)$ , digest, downlit  $(>= 0.2)$ , htmltools, jsonlite ( $>= 1.3$ ), knitr ( $>= 1.15.6$ ), lubridate ( $>= 1.15$ 1.7.10), mime, openssl, png, rmarkdown  $(>= 2.11)$ , rprojroot, rstudioapi, stats, stringr, tools, utils, whisker, xfun (>= 0.18), xml2, yaml

Suggests covr, DiagrammeR, htmlwidgets, progress, r2d3, rsconnect, shiny, test that  $(>= 3.0.0)$ , with r

Config/Needs/website rstudio/quillt, pkgdown, tidyverse/tidytemplate

Config/testthat/edition 3

Encoding UTF-8

Language en-US

RoxygenNote 7.1.2

NeedsCompilation no

Author Christophe Dervieux [aut, cre]

(<<https://orcid.org/0000-0003-4474-2498>>), JJ Allaire [aut] (<<https://orcid.org/0000-0003-0174-9868>>), Rich Iannone [aut], Alison Presmanes Hill [aut] (<<https://orcid.org/0000-0002-8082-1890>>), Yihui Xie [aut] (<<https://orcid.org/0000-0003-0645-5666>>),

<span id="page-1-0"></span>RStudio, PBC [cph, fnd], Google LLC [ctb, cph] (https://distill.pub/guide/), Nick Williams [ctb, cph] (https://wicky.nillia.ms/headroom.js/), Denis Demchenko [ctb, cph] (https://github.com/lancedikson/bowser), The Polymer Authors [ctb, cph] (https://www.webcomponents.org/polyfills/), Gábor Csárdi [ctb, cph] (whoami), JooYoung Seo [ctb] (<<https://orcid.org/0000-0002-4064-6012>>)

Maintainer Christophe Dervieux <cderv@rstudio.com>

Repository CRAN

Date/Publication 2022-05-12 21:00:05 UTC

## R topics documented:

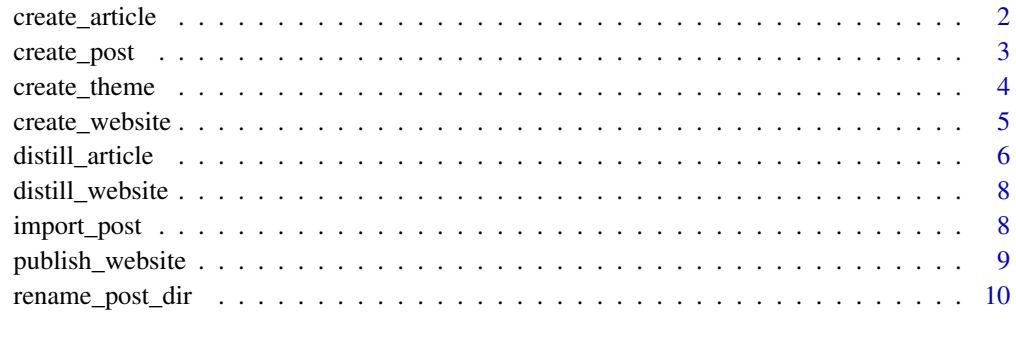

#### **Index** [11](#page-10-0)

create\_article *Create a new article*

## Description

Create (and optionally edit) a new distill article.

#### Usage

```
create_article(
  file,
  template = "distill_article",
 package = "distill",
 create_dir = FALSE,
  edit = TRUE)
```
## <span id="page-2-0"></span>create\_post 3

## Arguments

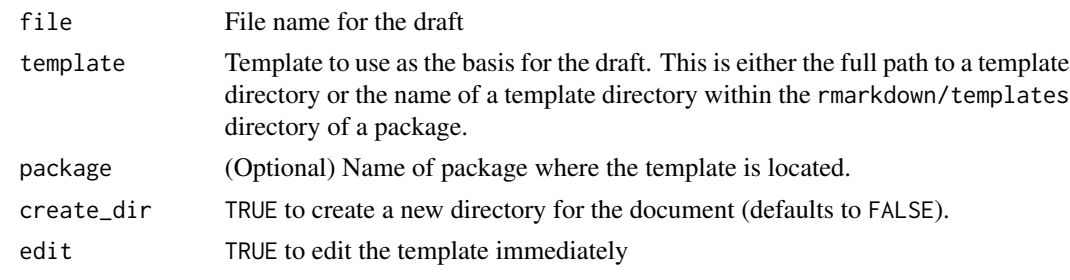

create\_post *Create a new blog post*

## Description

Create a new blog post

## Usage

```
create_post(
  title,
  collection = "posts",
  author = "auto",
  slug = "auto",date = Sys.DataFrame(),
  date_prefix = date,
  draft = FALSE,
  edit = interactive()
)
```
## Arguments

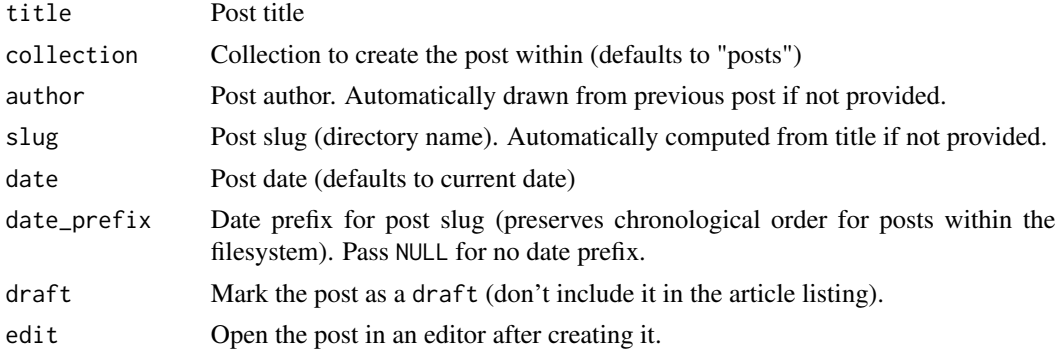

## Note

This function must be called from with a working directory that is within a Distill website.

#### Examples

```
## Not run:
library(distill)
create_post("My Post")
```
## End(Not run)

create\_theme *Create a Distill theme CSS file*

#### Description

Create a theme CSS file and write it to the current working directory

#### Usage

```
create_theme(name = "theme", edit = TRUE)
```
## Arguments

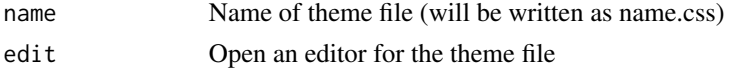

#### Details

How do you apply a custom theme to a Distill site or blog? You have two options:

1. Apply it site-wide by adding a theme key to the top-level of your \_site.yml configuration file:

```
name: "distill"
title: "Distill for R Markdown"
theme: theme.css
navbar:
  # (navbar definition here)
```
2. Apply to an individual article by adding a theme key to your article's YAML front-matter:

```
---
title: "The Sharpe Ratio"
output:
  distill::distill_article:
    toc: true
    theme: theme.css
---
```
The second option allows for you to apply your theme to individual articles, while using a different theme for the rest of your site. Note that this is only possible for stand-alone articles within a website — you cannot apply a theme to individual blog posts *only*.

<span id="page-3-0"></span>

<span id="page-4-0"></span>create\_website 5

#### More details

For further details about theming refer to the [online documentation.](https://rstudio.github.io/distill/website.html#theming)

create\_website *Create a Distill website*

#### Description

Create a basic skeleton for a Distill website or blog. Use the create\_website() function for a website and the create\_blog() function for a blog.

## Usage

create\_website(dir, title, gh\_pages = FALSE, edit = interactive()) create\_blog(dir, title, gh\_pages = FALSE, edit = interactive())

## Arguments

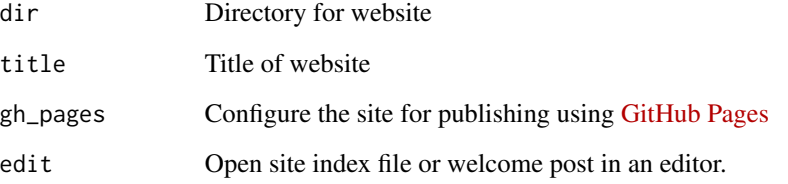

## Note

The dir and title parameters are required (they will be prompted for interactively if they are not specified).

## Examples

```
## Not run:
library(distill)
create_website("mysite", "My Site")
## End(Not run)
```
<span id="page-5-0"></span>

## Description

Scientific and technical writing, native to the web.

#### Usage

```
distill_article(
  toc = FALSE,toc\_depth = 3,
  toc_float = TRUE,
  fig\_width = 6.5,fig_height = 4,
  fig_retina = 2,
  fig_caption = TRUE,
  dev = "png",
  smart = TRUE,code_folding = FALSE,
  self_contained = TRUE,
  highlight = "default",
  highlight_downlit = TRUE,
  mathjax = "default",
  extra_dependencies = NULL,
  theme = NULL,
  \text{css} = \text{NULL},
  includes = NULL,
  keep\_md = FALSE,lib\_dir = NULL,md_extensions = NULL,
  pandoc_args = NULL,
  ...
)
```
#### Arguments

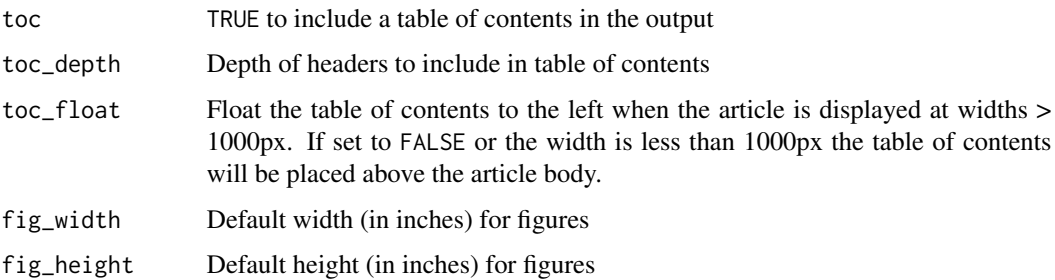

<span id="page-6-0"></span>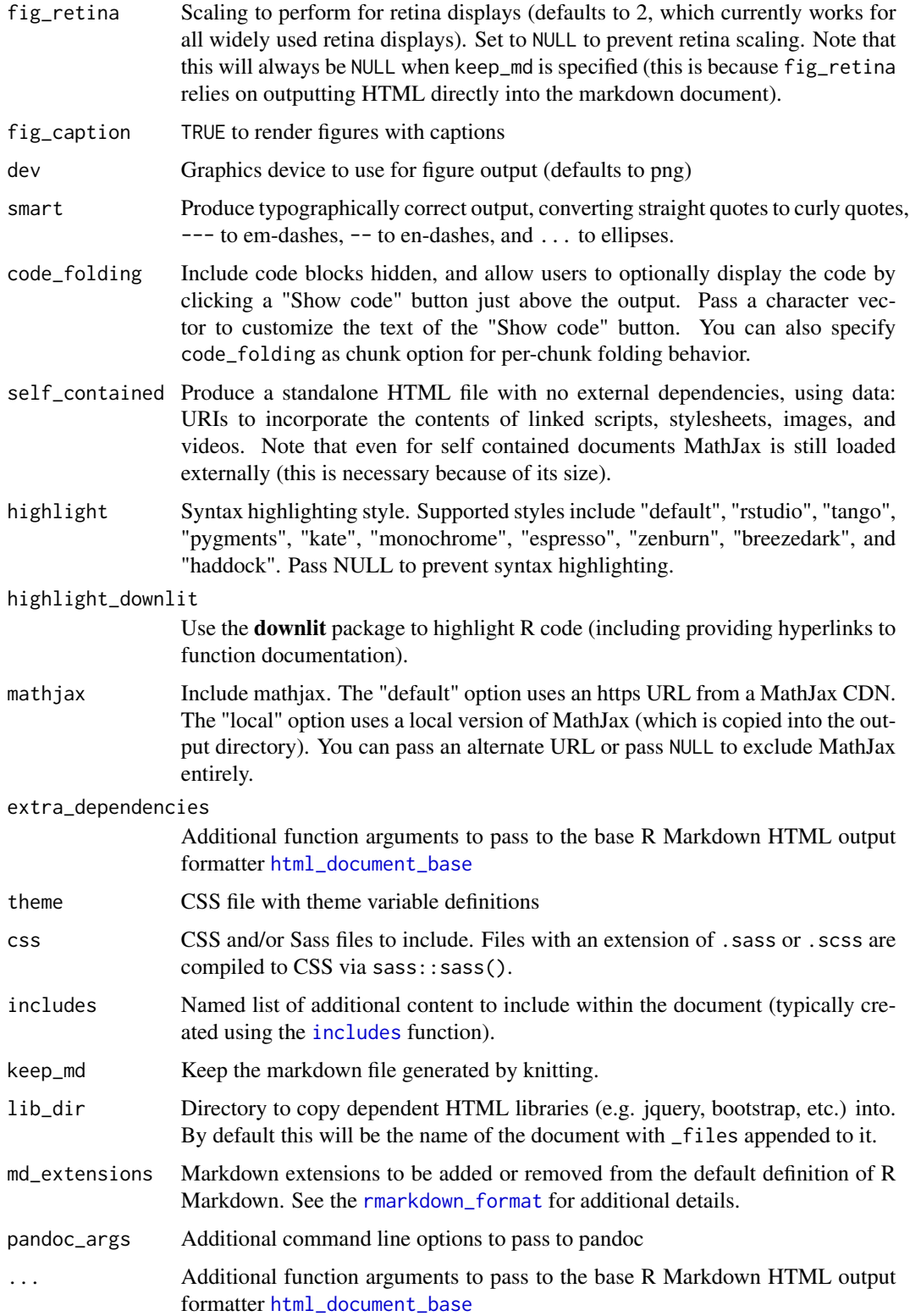

## <span id="page-7-0"></span>Details

Distill articles feature attractive, reader-friendly typography, flexible layout options for visualizations, and full support for footnotes and citations.

distill\_website *R Markdown site generator for Distill websites*

#### Description

R Markdown site generator for Distill websites

## Usage

```
distill_website(input, encoding = getOption("encoding"), ...)
```
#### Arguments

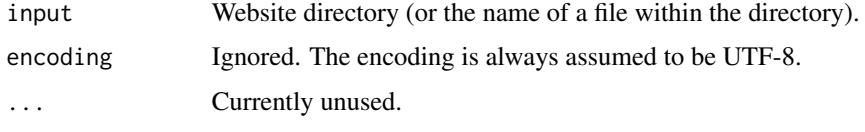

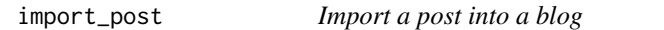

## <span id="page-7-1"></span>Description

Import a distill post from an external source (e.g. GitHub repo, RPubs article, etc.). Importable posts must have distill::distill\_article as the output format in the YAML.

#### Usage

```
import_post(
 url,
  slug = "auto",
 date = Sys.Date(),
 date_prefix = date,
 check_license = TRUE,
 overwrite = FALSE,
 view = interactive()
)
update_post(slug, view = interactive())
```
## <span id="page-8-0"></span>publish\_website 9

#### Arguments

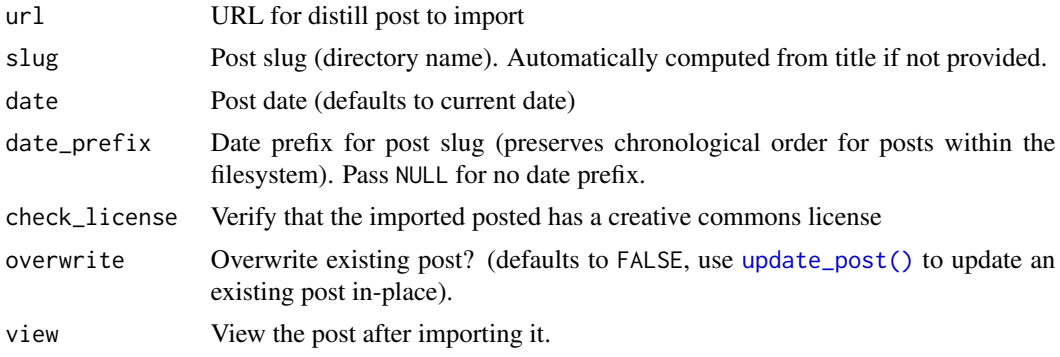

## Value

Returns (invisibly) a logical indicating whether the operation completed (it may not complete if, for example, the user chose not to import an article that lacked a creative commons license).

publish\_website *Publish a Distill Website*

## Description

Publish a website to RStudio Connect

## Usage

```
publish_website(
 site\_dir = "."site_name = NULL,
 method = c("rsconnect"),
 server = NULL,
  account = NULL,render = TRUE,
  launch_browser = interactive()
\lambda
```
#### Arguments

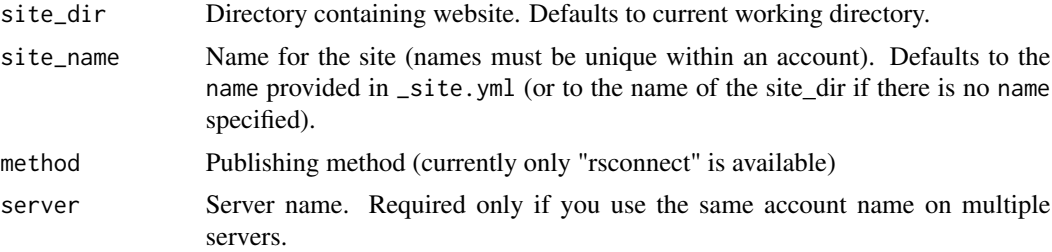

<span id="page-9-0"></span>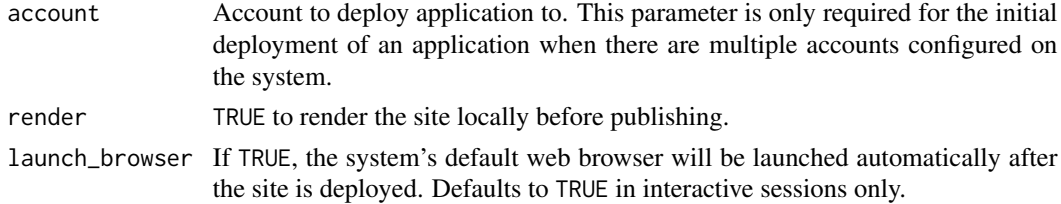

## Examples

```
## Not run:
library(distill)
publish_website()
```

```
## End(Not run)
```
rename\_post\_dir *Rename a blog post directory*

## Description

Rename a blog post directory, by default using the title and date specified within the post's front matter.

## Usage

```
rename_post_dir(post_dir, slug = "auto", date_prefix = "auto")
```
#### Arguments

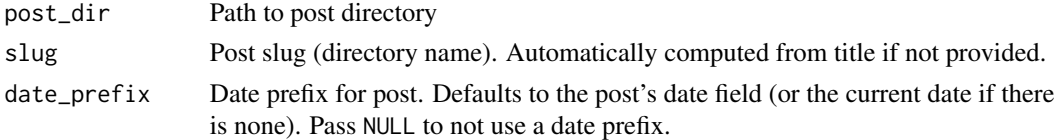

#### Note

This function must be called from with a working directory that is within a Distill website.

## Examples

```
## Not run:
library(distill)
rename_post_dir("_posts/2020-09-12-my-post")
rename_post_dir("_posts/2020-09-12-my-post", date_prefix = "9/15/2020")
## End(Not run)
```
# <span id="page-10-0"></span>Index

create\_article, [2](#page-1-0) create\_blog *(*create\_website*)*, [5](#page-4-0) create\_post, [3](#page-2-0) create\_theme, [4](#page-3-0) create\_website, [5](#page-4-0)

distill\_article, [6](#page-5-0) distill\_website, [8](#page-7-0)

html\_document\_base, *[7](#page-6-0)*

import\_post, [8](#page-7-0) includes, *[7](#page-6-0)*

publish\_website, [9](#page-8-0)

rename\_post\_dir, [10](#page-9-0) rmarkdown\_format, *[7](#page-6-0)*

update\_post *(*import\_post*)*, [8](#page-7-0) update\_post(), *[9](#page-8-0)*